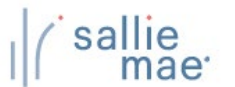

## **Loan Periods Overview**

Your school can specify custom loan period definitions that will be available to borrowers when creating or completing a private loan application on the Web.

NOTE: This function is available only to School Administrator users and to users who have been granted partial Administrative rights.

## **Maintain Loan Periods**

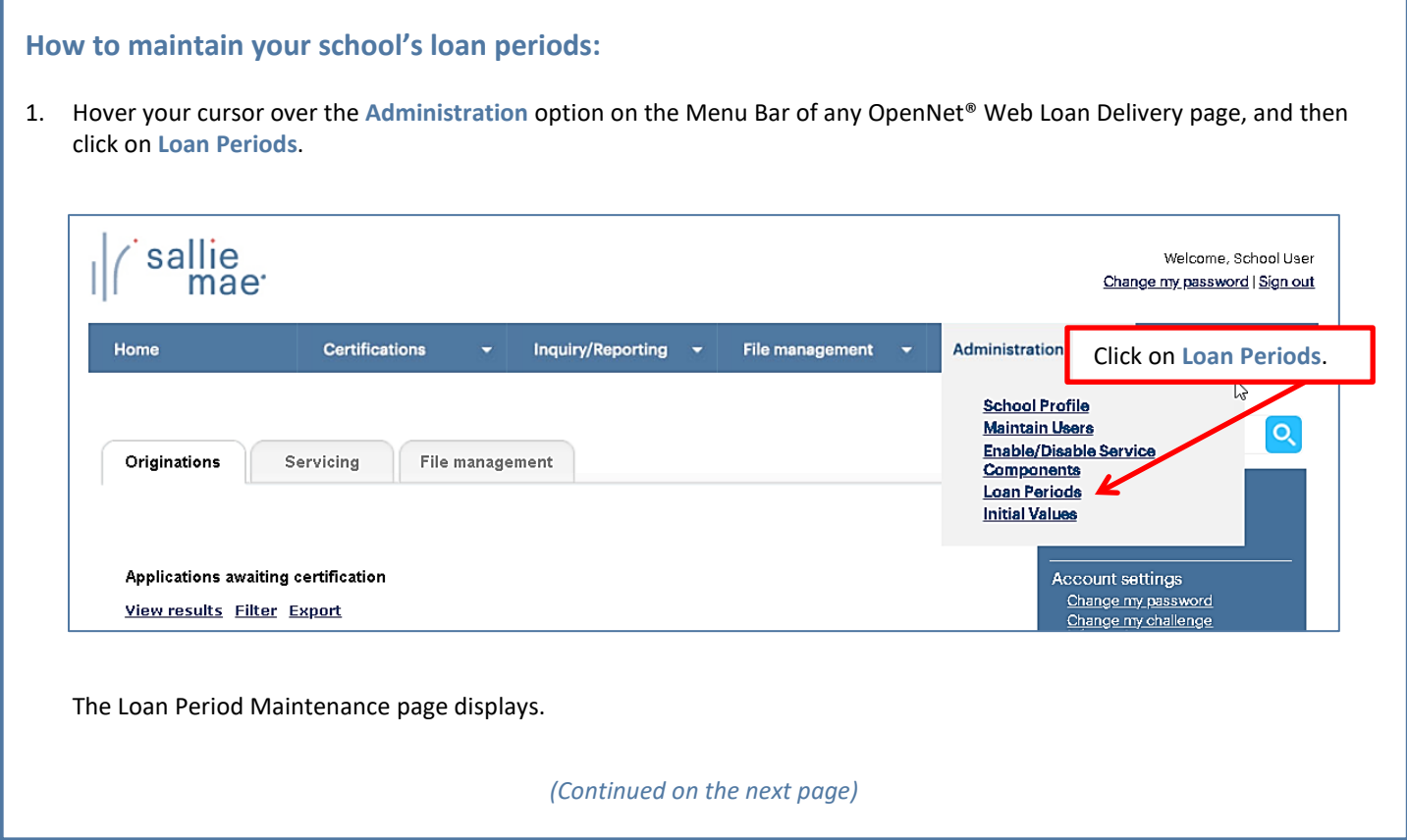

## sallie<br>mae<sup>·</sup> *Quick Reference: Loan Period Maintenance*

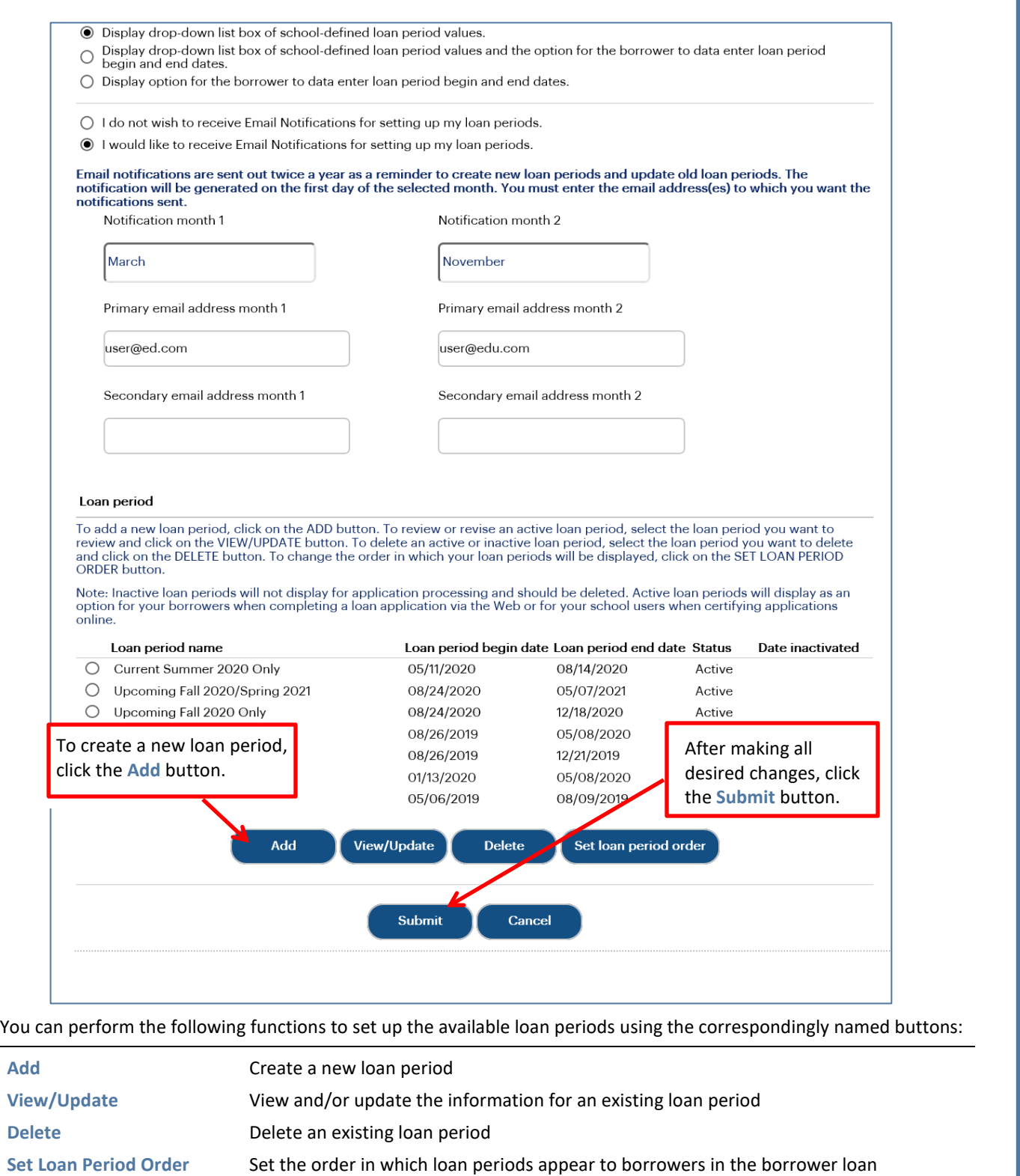

⊑

application flow

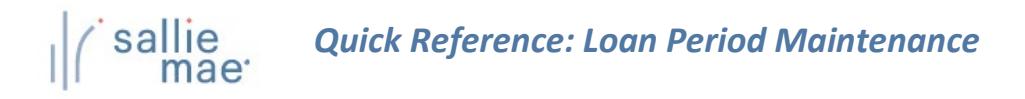

2. Determine how you want your borrowers to complete loan period information on their applications.

Options include:

- Providing a drop-down list of school-defined loan period values for borrowers to choose from.
- Providing a drop-down list of school-defined loan period values for borrowers to choose from and providing the borrowers with fields to enter their own loan period begin and end dates.
- Providing the borrowers with fields to enter their own loan period begin and end dates.
- 3. Determine if you would like to receive emails from Sallie Mae® to remind you to review and update your school's custom loan periods and specify which two months you want to receive them. You may enter up to two email addresses for each of the months. If you do not select specific months, the default months will be March and November. If you do not provide an email address, notifications will be sent to the first School Administrator user on your school's user list

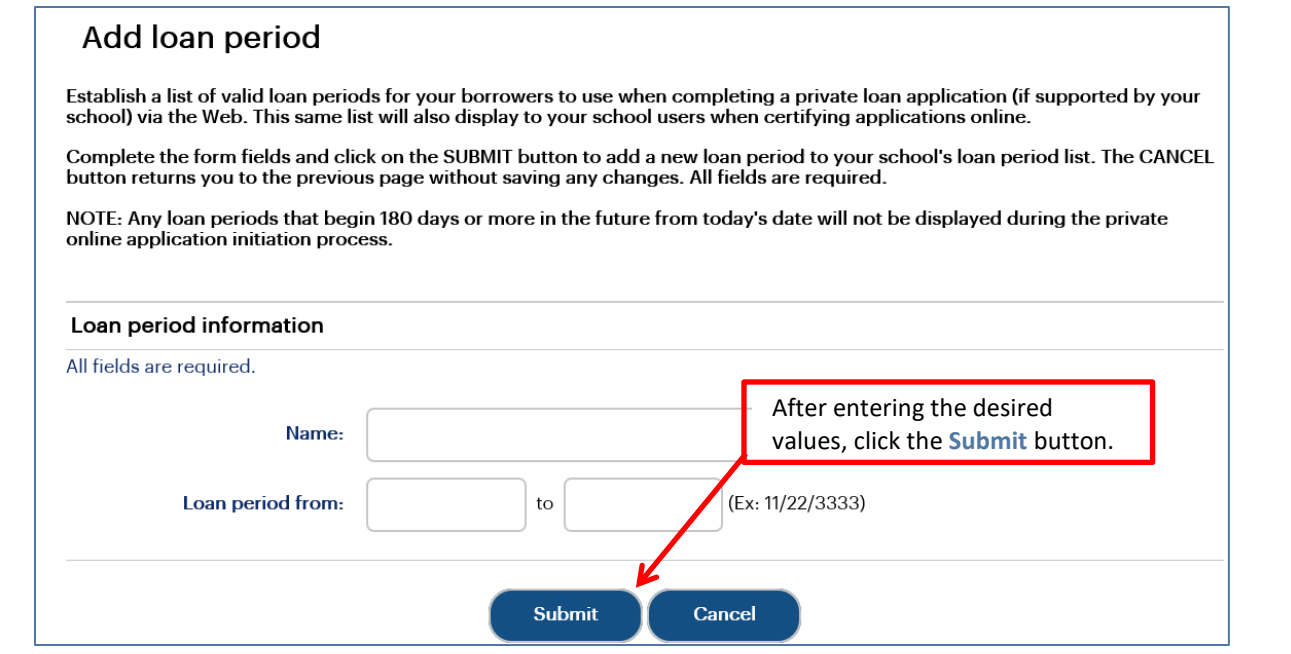

- 4. To define a new loan period, click the **Add** button. The Add Loan Period page displays.
- 5. Enter a **Name** for the loan period and the **From** and **To** dates.
- 6. Click the **Submit** button.

You are returned to the Loan Period Maintenance page.

- 7. Repeat as needed until the loan period list has been set to your specifications.
- 8. Click the **Submit** button to save the updated list of loan periods.

The Loan Period Maintenance process is complete.